You have your Google Analytics 4 (GA4) property tracking and you're ready to look into building out the same reports you relied on in Universal Analytics.

This resource will provide you step-by-step instructions on how to create a Cohort Analysis report in GA4. The example report will be tailored towards the lifecycle of users who visit your dealer website from Cars.com compared to other traffic sources (such as Organic users), but you can create this Cohort report comparing any subset of characteristics as you'd like, such as gender or device.

To begin, you will need to log into your GA4 property and navigate to the 'Explore' section in the GA4 interface:

#### Analytics | Dealer Inspire Analytics > East Region\_18 | Q Try searching "add user" ò.  $\ddot{\mathsf{n}}$ Explorations  $\Box$ Start a new exploration  $\circledcirc$  $\overline{\widehat{\mathbb{Q}}}$  $\overline{\phantom{0}}$ Path exploration User explore graphs? drilling into Type Name  $\sqrt$ Owner Last modified  $\forall$ Property  $\alpha$ ക് Cars.com Cohort Template Michael McShane Aug 23, 2022 Fort Myers Mitsubishi  $\mathbf{I}$

# Step 1 - **Create the Cohort Custom Report**:

## Step 2: - *Remove all default segments and Dimensions:*

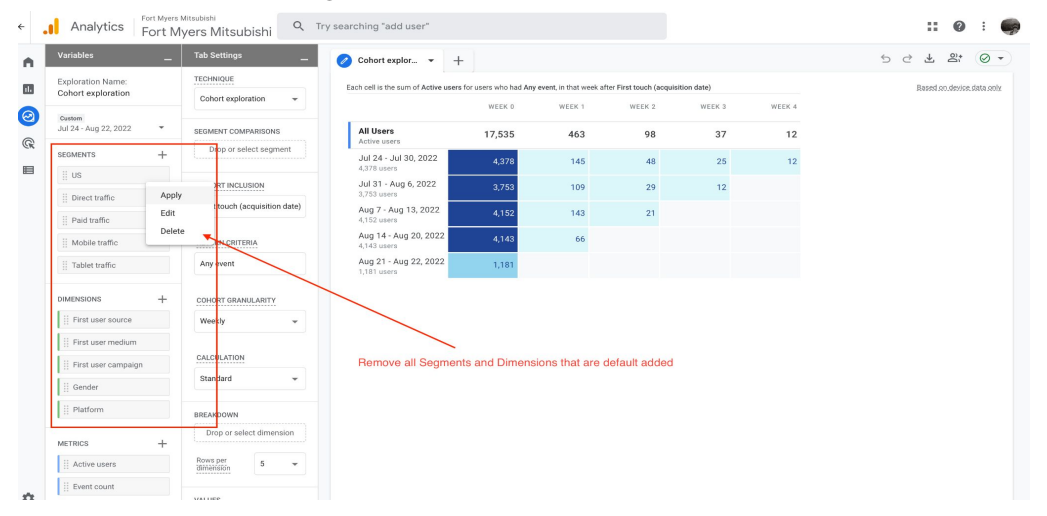

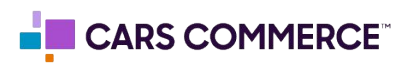

## Step 3: **Create a new Segment for [Cars.com](http://cars.com) First Source:**

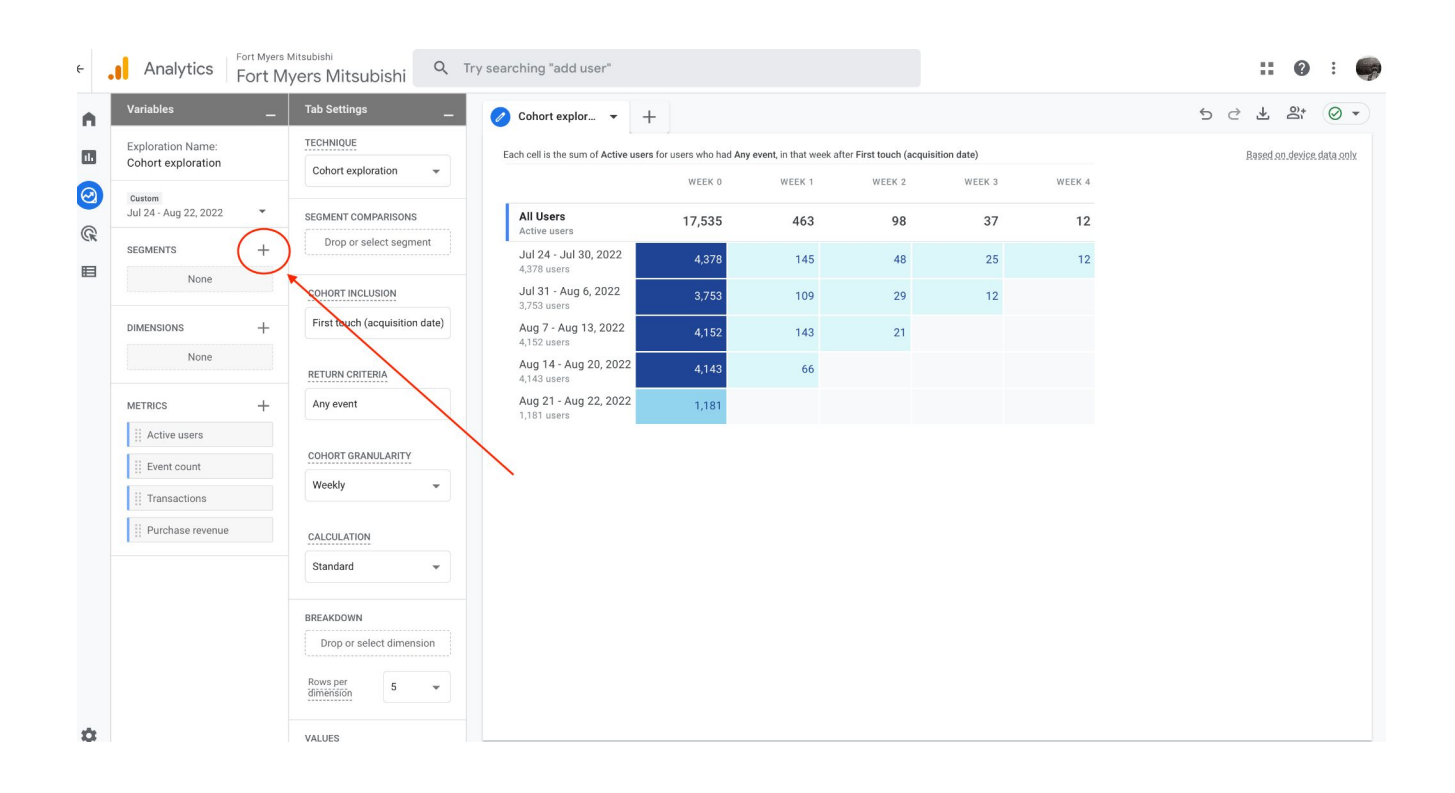

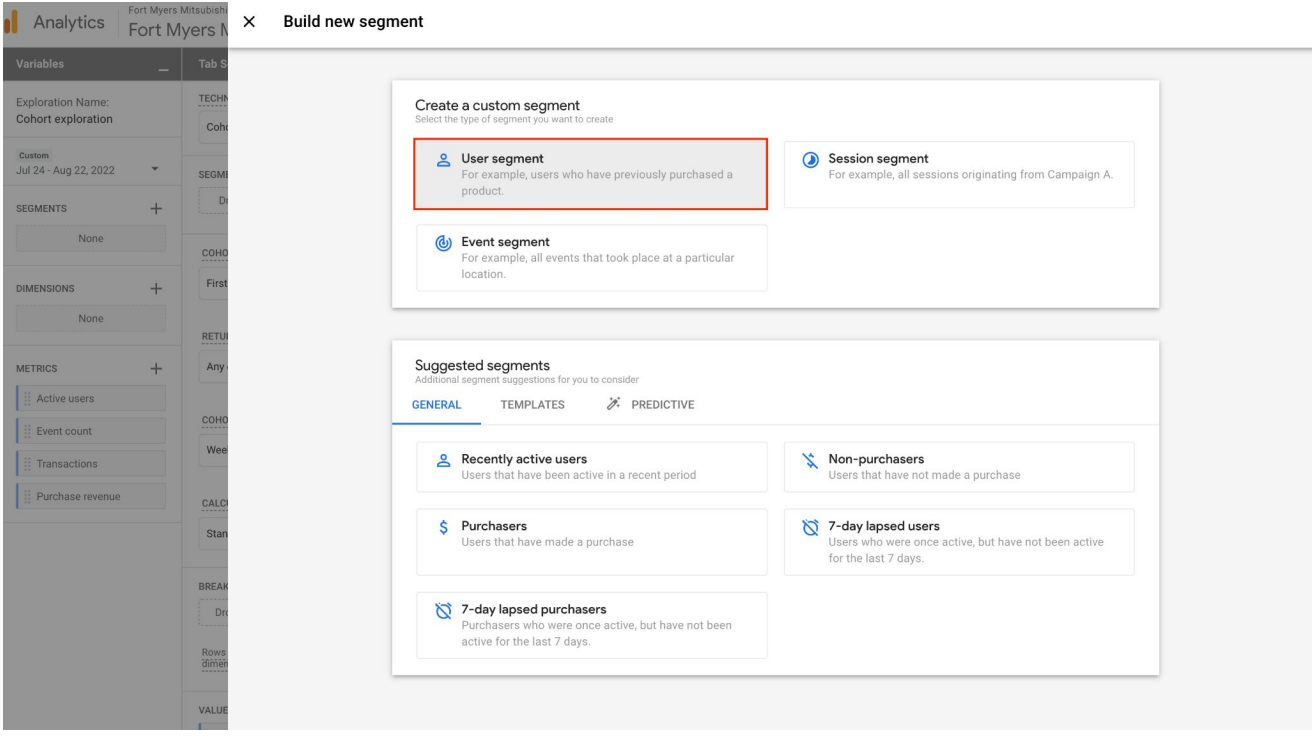

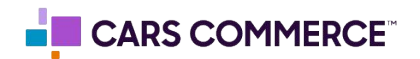

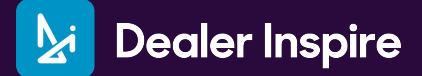

Step 3: **Cont…**

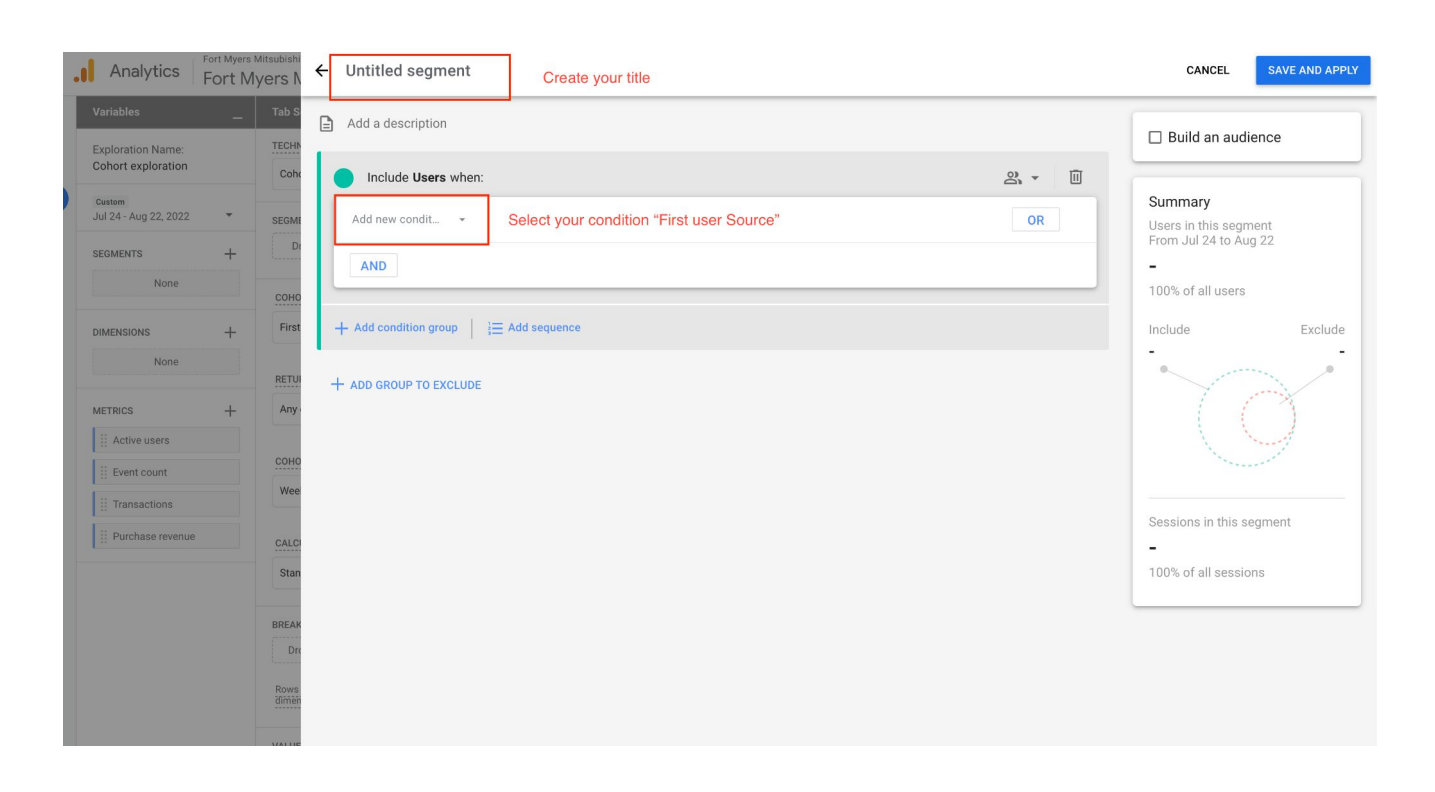

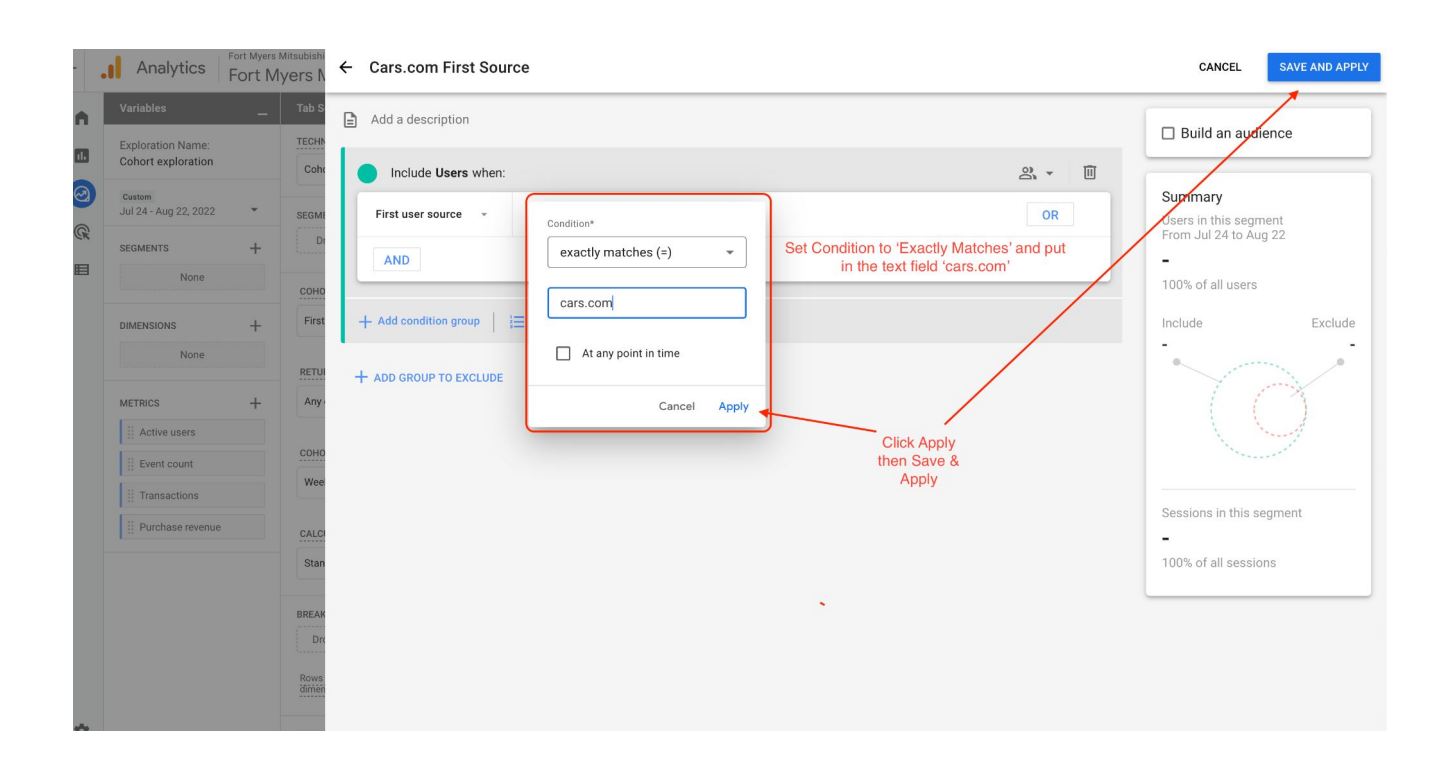

![](_page_2_Picture_4.jpeg)

## Step 4: **Create a new Segment for Organic Search First Source:**

Follow the same steps above but final set up looks like this... (DO NOT PUT AND\*\*\*) This is an OR Statement

![](_page_3_Picture_30.jpeg)

\*\*\*We are only looking at the SERP source from GOOGLE!

Step 5: **Ensure Metrics is set to 'Active Users':**

| Variables                                       | <b>Tab Settings</b>                  | Cohort explor $\blacktriangledown$<br>$^{+}$<br>$\mathscr{O}$                                                       |                   |        |                           |                |                  | 5C | 圡 | $\mathfrak{S}^*$ | $\odot$ - |
|-------------------------------------------------|--------------------------------------|----------------------------------------------------------------------------------------------------|-------------------|--------|---------------------------|----------------|------------------|----|---|------------------|-----------|
| <b>Exploration Name:</b><br>Cohort exploration  | TECHNIQUE                            | Each cell is the sum of Active users for users who had Any event, in that week after First touch (acquisition date) |                   |        | Based on device data only |                |                  |    |   |                  |           |
|                                                 | Cohort exploration<br>$\mathbf{v}$   |                                                                                                    | WEEK 0            | WEEK 1 | WEEK 2                    | WEEK 3         | WEEK 4           |    |   |                  |           |
| Custom<br>Jul 24 - Aug 22, 2022<br>$\mathbf{v}$ | SEGMENT COMPARISONS                  | <b>Cars.com First Source</b><br>Active users                                                                        | 1,021             | 84     | 22                        | $\overline{7}$ | $\overline{2}$   |    |   |                  |           |
| $^{+}$<br><b>SEGMENTS</b>                       | Cars.com First Sour                  | Jul 24 - Jul 30, 2022                                                                                               | 214               | 25     | 11                        | 5              | $\overline{2}$   |    |   |                  |           |
| Cars.com First Sour                             | :: Organic Search Firs               | 214 users<br>Jul 31 - Aug 6, 2022                                                                                   |                   |        |                           |                |                  |    |   |                  |           |
| Crganic Search First                            | Drop or select segment               | 226 users                                                                                                    | 226               | 14     | 9                         | $\overline{2}$ |                  |    |   |                  |           |
|                                                 |                                      | Aug 7 - Aug 13, 2022<br>249 users                                                                                   | 249               | 30     | $\overline{2}$            |                |                  |    |   |                  |           |
| $^{+}$<br><b>DIMENSIONS</b>                     | COHORT INCLUSION                     | Aug 14 - Aug 20, 2022<br>262 users                                                                                  | 262               | 15     |                           |                |                  |    |   |                  |           |
| None                                            | First touch (acquisition date)       | Aug 21 - Aug 22, 2022<br>70 users                                                                                   | 70                |        |                           |                |                  |    |   |                  |           |
| $^{+}$<br><b>METRICS</b>                        | RETURN CRITERIA                      | <b>Organic Search First Source</b><br>Active users                                                                  | 9,744             | 226    | 48                        | 21             | 8                |    |   |                  |           |
| Active users                                    | Any event                            | Jul 24 - Jul 30, 2022<br>2,362 users                                                                                | 2,362             | 74     | 22                        | 14             | $\boldsymbol{8}$ |    |   |                  |           |
|                                                 | COHORT GRANULARITY                   | Jul 31 - Aug 6, 2022<br>2,034 users                                                                                 | 2,034             | 56     | 14                        | $\overline{7}$ |                  |    |   |                  |           |
|                                                 | Weekly<br>$\mathbf{v}$               | Aug 7 - Aug 13, 2022<br>2,373 users                                                                                 | 2,373<br>68<br>12 |        |                           |                |                  |    |   |                  |           |
|                                                 | CALCULATION                          | Aug 14 - Aug 20, 2022<br>2,341 users                                                                                | 2,341             | 28     |                           |                |                  |    |   |                  |           |
|                                                 | Standard<br>$\overline{\phantom{a}}$ | Aug 21 - Aug 22, 2022<br>654 users                                                                                  | 654               |        |                           |                |                  |    |   |                  |           |
|                                                 | BREAKDOWN                            |                                                                                                    |                   |        |                           |                |                  |    |   |                  |           |
|                                                 | Drop or select dimension             |                                                                                                    |                   |        |                           |                |                  |    |   |                  |           |

![](_page_3_Picture_7.jpeg)

Step 6: **Scroll down to the bottom on 'Tab Settings' Section to Change 'Metric Type' from 'Sum' → Per Cohort User**

![](_page_4_Picture_18.jpeg)

# **End Result:**

![](_page_4_Picture_19.jpeg)

![](_page_4_Picture_5.jpeg)

**Comparing different cohorts for additional insight:** The Cohort Analysis is flexible - if a comparison needs to be done between different relevant cohorts, such as Paid Search, CarGurus, AutoTrader (etc.), please do the following:

**Create a new User Segment by pressing the '+' button**

![](_page_5_Picture_28.jpeg)

**Then select 'User Segment' once more.**

![](_page_5_Picture_29.jpeg)

![](_page_5_Picture_6.jpeg)

**Within the Segment settings, you will be able to target your cohort by either First User Source, or First User Medium.** For example, 'cargurus' traffic would be the 'Source', and 'Referral' would be the 'Medium' under which that traffic arrived. It is a great idea to cross-reference this information with the GA4 User Acquisition report in order to find the best Source or Medium for the comparison.

![](_page_6_Picture_77.jpeg)

An example of cross-referencing the data to ensure all instances of CarGurus traffic

![](_page_6_Picture_4.jpeg)

![](_page_6_Picture_5.jpeg)

End Result: The newly created CarGurus report is present and reporting data:

![](_page_7_Picture_21.jpeg)

Keep in mind this logic can be applied to any segment of traffic, whether broken down by Source, Medium, or any other creative reporting methods, as long as you cross-reference the data in GA4 to ensure the proper Source or Medium are being used:

![](_page_7_Picture_22.jpeg)

![](_page_7_Picture_5.jpeg)

To Build an "All Users" Segment, follow the steps to add a "User Segment" and Include Users When: First User Source does not exactly match (insert a blank space with your space bar).

![](_page_8_Picture_105.jpeg)

#### **What are we looking at? How to analyze a Cohort Report?**

- A Cohort report looks at the life cycle of a type of user. In this case we are comparing when a users comes to the DI website from the referral source of [Cars.com](http://cars.com) vs when they come from Google's Organic sources such as a Google SERP or Google My Business page.
- Analyzing time-based cohorts helps in looking at the churn rate of a particular user
	- Churn Rate Is the measure of a number of individuals or items moving out of a collective group over a specific period.
- Why do we look at the percentages?
	- We look at the percentage because of the volume of users may be different. So when we look at the sum the Organic field looks to be higher, this is just because that channel tends to bring more users to the website. However what is their value? When we change to the percentage we get to see what percent of those users have more intent. So although Cars isn't bringing as many users as Organic, it is bringing users that are lower in purchase funnel.
- OVERALL: We are looking at the value of the User over time coming from a particular source.
	- In the final report above we can see when a user reaches week four they are a higher percentage coming from [Cars.com](http://cars.com) vs Organic.

![](_page_8_Picture_11.jpeg)